# California State University, San Bernardino [CSUSB ScholarWorks](https://scholarworks.lib.csusb.edu/)

[Theses Digitization Project](https://scholarworks.lib.csusb.edu/etd-project) **Accord Project** Accord Accord Digitization Project Accord Digitization Project Accord Digitization Project

2003

# Littlebee: User's online interactive design of baby's wear

Yan Hai

Follow this and additional works at: [https://scholarworks.lib.csusb.edu/etd-project](https://scholarworks.lib.csusb.edu/etd-project?utm_source=scholarworks.lib.csusb.edu%2Fetd-project%2F2396&utm_medium=PDF&utm_campaign=PDFCoverPages)

**Part of the Software Engineering Commons** 

## Recommended Citation

Hai, Yan, "Littlebee: User's online interactive design of baby's wear" (2003). Theses Digitization Project. 2396.

[https://scholarworks.lib.csusb.edu/etd-project/2396](https://scholarworks.lib.csusb.edu/etd-project/2396?utm_source=scholarworks.lib.csusb.edu%2Fetd-project%2F2396&utm_medium=PDF&utm_campaign=PDFCoverPages)

This Project is brought to you for free and open access by the John M. Pfau Library at CSUSB ScholarWorks. It has been accepted for inclusion in Theses Digitization Project by an authorized administrator of CSUSB ScholarWorks. For more information, please contact [scholarworks@csusb.edu.](mailto:scholarworks@csusb.edu)

## *LITTLEBEE: USER'S ONLINE INTERACTIVE*

*DESIGN OF BABY'S WEAR*

*A Project*

*Presented to the*

*Faculty of*

*California State University,*

*San Bernardino*

*In Partial Fulfillment*

*of the Requirements for the Degree*

*Master of Science*

*in*

*Computer Science*

*by*

*Yan Hai*

*June 2003*

## *LITTLEBEE: USER'S ONLINE INTERACTIVE*

*DESIGN OF BABY'S WEAR*

*A Project*

*Presented to the*

*Faculty of*

*California State University,*

*San Bernardino*

*by*

*Yan Hai*

*June 2003*

*Approved by:*

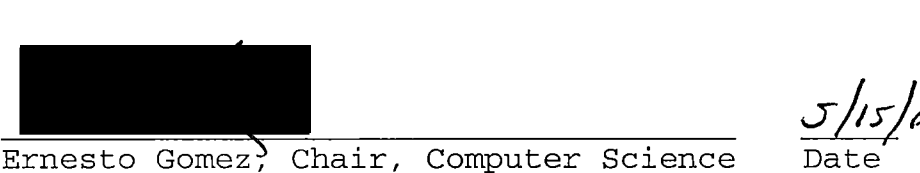

George M. Georgiou

*Kerstin Voigt*

## *ABSTRACT*

*"Littlebee" is a server-side web application in order to perform interactive baby's wear design on the World Wide Web, based on the styles and appliques pre-stored in the database. The clients can change the colors or applique positions of the clothes, using any standard graphic enabled web browser. This system is implemented in the Java programming language, which makes it portable to various computer platforms.*

#### *ACKNOWLEDGMENTS*

*Thanks to my advisor, Dr. Gomez, for his strong coaching and encouragement to enable me to complete this project.*

*Thanks to Dr. Georgiou and Dr. Voigt for their kind assistance to me throughout this project.*

*Thanks to all faculty and staff of Computer Science Department at California State University, San Bernardino, for the support.*

*Thanks to the Associated Students, Inc. for their financial support.*

*Yan Hai*

# *TABLE OF CONTENTS*

 $\bar{\mathbf{z}}$ 

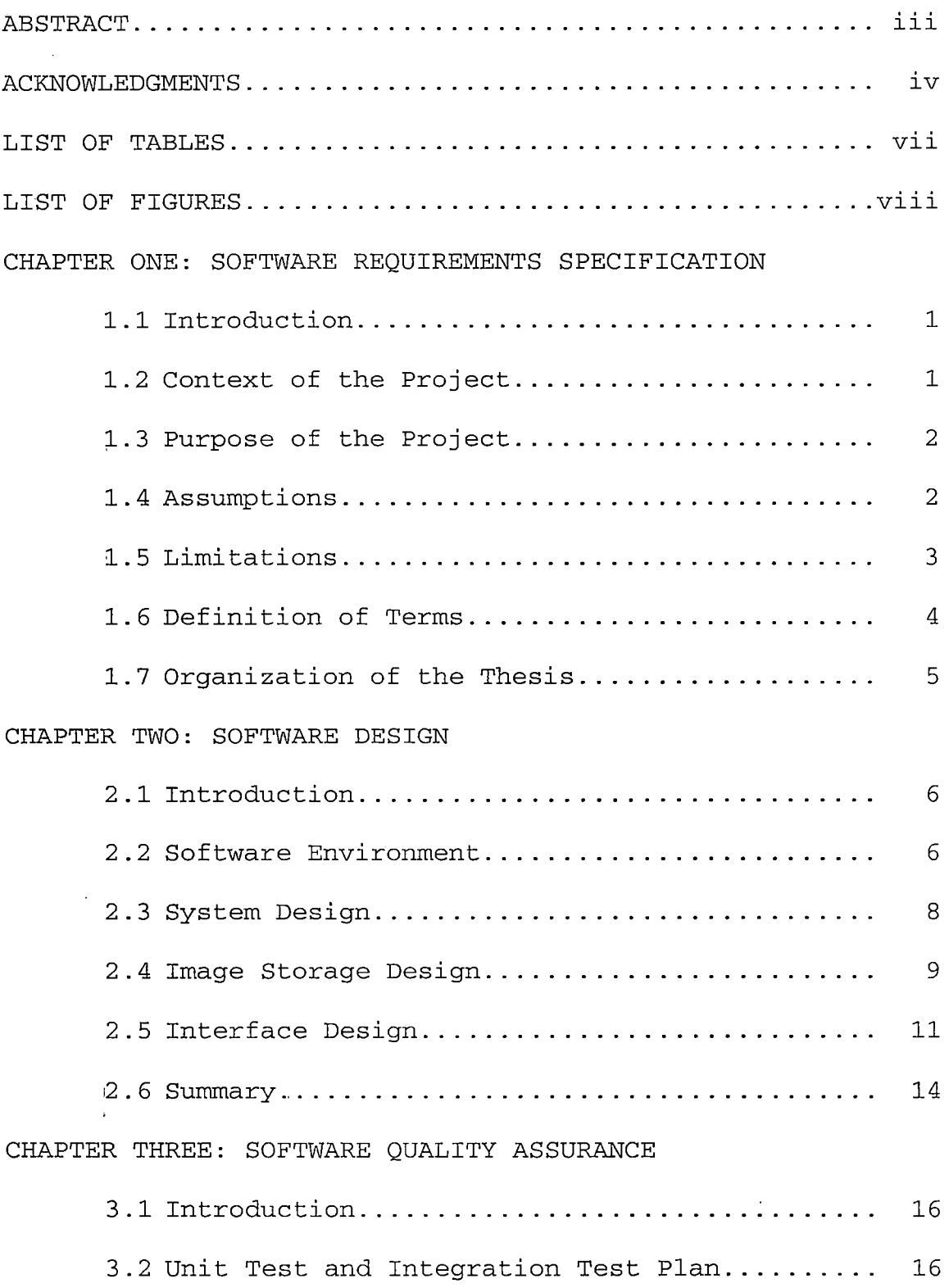

 $\sim 10^{11}$ 

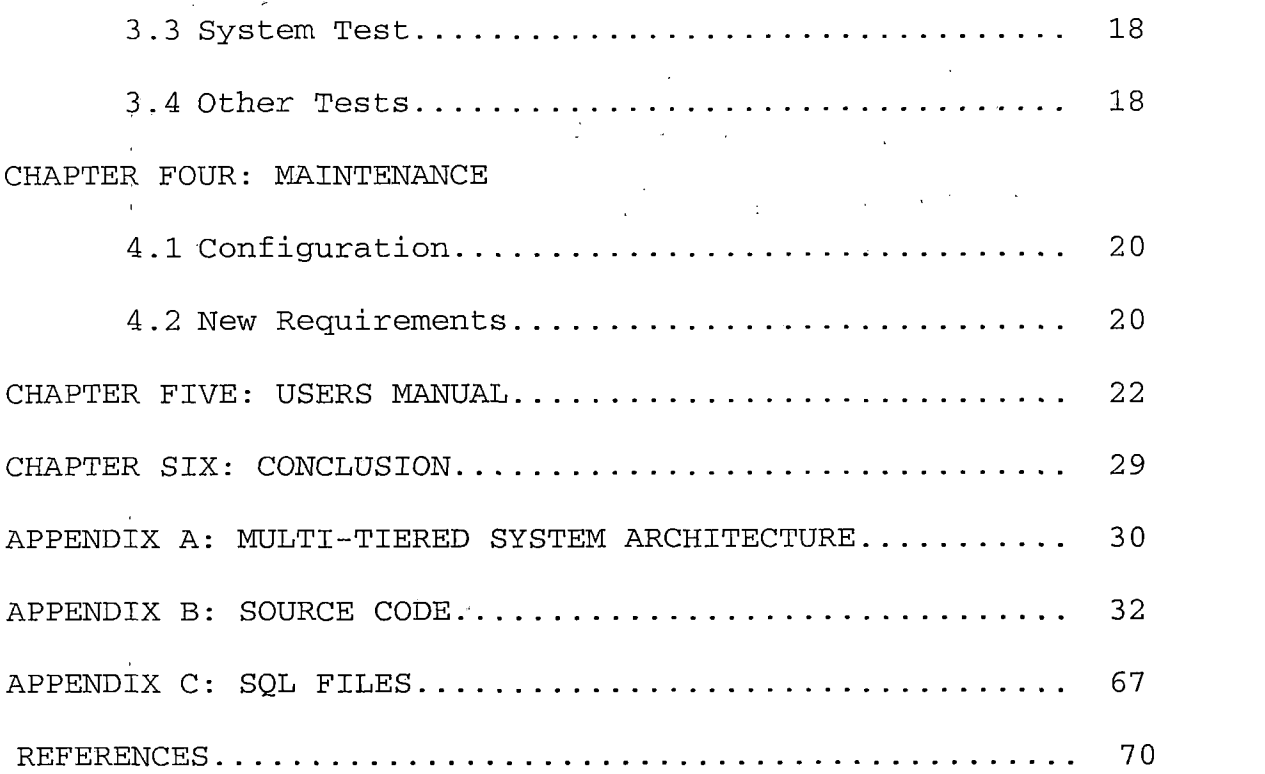

 $\bar{z}$ 

 $\hat{\mathcal{L}}$  $\bar{t}$ 

l,

Ŷ,

 $\overline{\phantom{a}}$ 

 $\hat{\boldsymbol{\beta}}$ 

# *LIST OF TABLES*

 $\mathcal{A}^{\text{max}}_{\text{max}}$ 

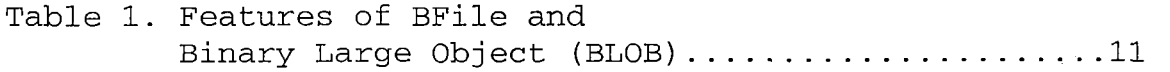

## *LIST OF FIGURES*

 $\ddot{\phantom{a}}$ 

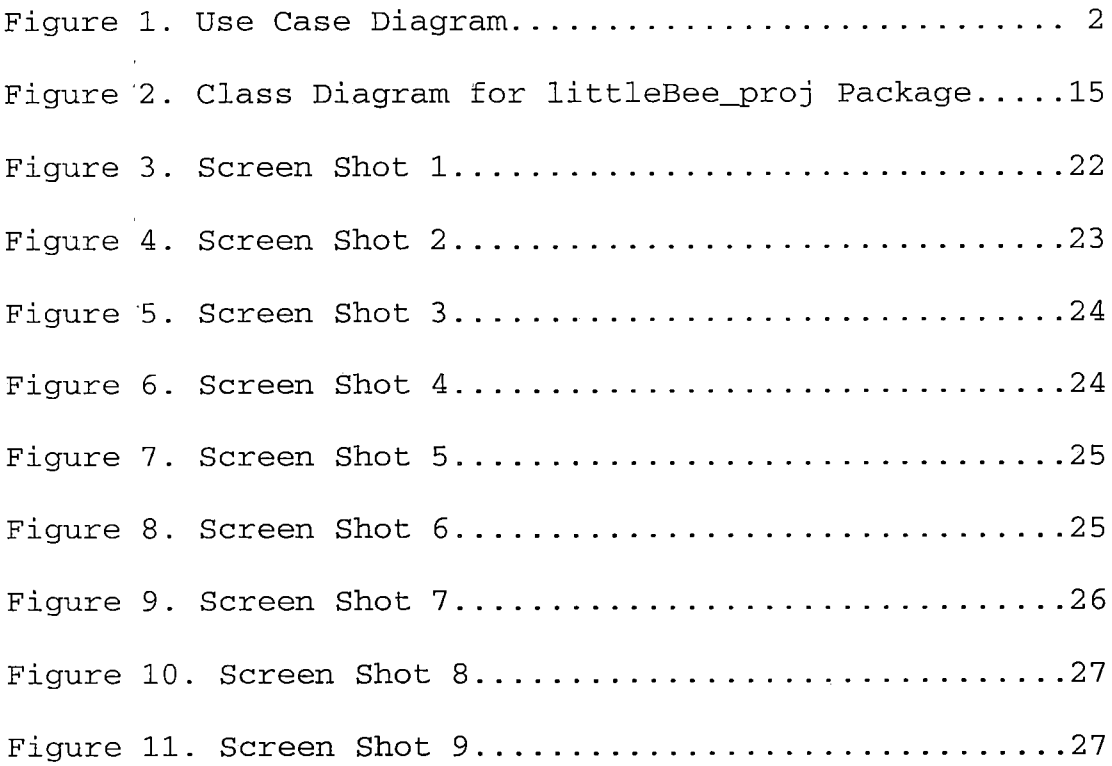

#### *CHAPTER ONE*

## *SOFTWARE REQUIREMENTS SPECIFICATION*

## *1.1 Introduction*

*"Littlebee" is a server-side web application by which clients can perform interactive baby's wear design on the World Wide Web, based on the styles and appliques already stored in the database. Clients can change the colors or applique positions using any standard graphic enabled web browser. Chapter one presents an overview of the project. The context of the problem is discussed followed by the purpose and assumptions. Then the limitations of the project are reviewed. Finally, the definitions of the terms used in this paper are presented.*

## *1.2 Context of the Project*

*There are many online baby's wear sellers, but most of them only show their catalogues, product pictures and prices on their websites. Few of them, if any, have any interactive interfaces with their customers. If the function of an online design of the clothes can be added to the websites, buyers may be much more interested in buying since they can design the clothes by themselves and then buy it. "Littlebee" is intended to implement this function.*

## *1.3 Purpose of the Project*

*The purpose of the project is to develop a web-based application that allows customers to do online design of baby's wear. The online design includes combining appliques with clothes styles and changing colors, using images prestored in the database. Figure 1 "Use Case Diagram" illustrates the functions of "Littlebee" project.*

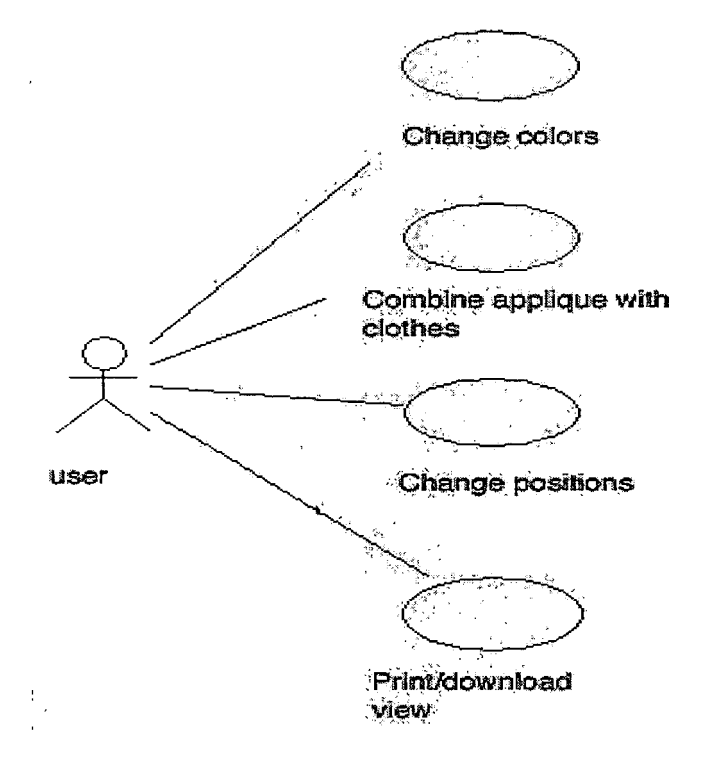

ŧ

*Figure 1. Use Case Diagram*

## *1.4 Assumptions*

*The project is based on the following assumptions: 1. Client side has a minimum of 32 Megabytes of RAM* *to support image processing functions.*

- *2. Client side browsers are capable of instantiating Java Virtual Machine that supports the Java versionl.3.1.*
- *3. All images are in GIF format and with white (255,255,255) background.*

## *1.5 Limitations*

*During the development of the project, a number of limitations were noted. These limitations are presented here.*

- *1. User can choose no more than one applique to add to different clothes styles.*
- *2. When changing the colors of applique or clothes, if two colors are changed into one same color, they will always be the same color after that, till user chooses images again from the multichoice forms.*
- *3. Only image names and images are stored in database, there are no prices, stock information ! and delivery information in database.*
- *4. The application focuses on online design only, including no online order-taking functions.*

## *1.6 Definition of Terms*

*The following terms are defined as they apply to the proj ect.*

*Littlebee: The name of the project discussed in this*

*thesis.*

*JDK: Java Development Kit, standard edition*

*JSP: Java Server Pages, which is a set of java*

*instructions that will generate servlet programs. Java Servlet: Java API which generates dynamic web*

*pages.*

*JVM: Java Virtual Machine, a computing machine that has java byte-codes as input. It makes java a*

 $\mathcal{F}_{\mathcal{F}}$  . *platform independent language.*

*JDBC: Java Database Connectivity, a standard interface provided by Sun Microsystems to connect*

*different databases.*

- *0racle8: Powerful database software developed by Oracle, Inc.*
- *Tomcat: A free, open-source implementation of java servlets and java server pages technologies <sup>1</sup> developed under Jakarta project at the Apache software foundation.*

*Applique: Embroidery patterns on clothes.*

## *1.7 Organization of the Thesis*

*The thesis portion of the Littlebee Project is divided into six chapters. Chapter One provides the software requirements specifications, an introduction to the context of the problem, purpose of the project, the limitations, and the definitions of terms. Chapter Two describes the design of the software. Chapter Three documents the steps used in testing the project. Chapter Four presents the maintenance required for the project. Chapter Five presents the users manual of the project. Chapter Six summarizes the conclusions drawn from the development of the project. The appendices containing the figures and project source codes follow Chapter Six. Finally, the references for the project are listed at the end of the thesis.*

#### *CHAPTER TWO*

#### *SOFTWARE DESIGN*

## *2.1 Introduction*

 $\frac{1}{4}$ 

*Chapter Two discusses the software design, more specifically, the software environment, the system design, the image storage design and the user interface design.*

*2.2 Software Environment*

*The software environment used for Littlebee Project is as following:*

*Operating System: Windows 2000 on disk D.*

*Tools: J2SDK 1.3; Apache 1.3.24 as the web server;*

*Tomcat 3.3.1 as the adds-on servlet container;*

*<sup>j</sup> Oracle 8.1.5 as the database server. Acme*

*, package from ACME laboratories as the GIF encoder.*

*Windows 2000 and Oracle database are used for their popularity in the industry and their availability on my machine. All other tools are freely available on the Internet and also extensively used in the industry. Please note the software can be changed into software with similar functions. The application is portable since it is written in Java.*

*The configurations of above environment are done as following:*

*J2SDK 1 3: Set path=%path%; D:\jdkl.3\bin*

*Apache: Add following block at the end of httpd.conf: include %TOMCAT\_HOME%\conf\auto\mod\_jk.conf Then, download mod\_jk.dll in binary form from apache website and put it in %APACHE\_HOME%\modules\*

*Tomcat:*

*1. Set JAVA\_HOME=D:\jdkl.3 before starting Tomcat server.*

*Create a directory for the application. Create web.xml and put it in the WEB-INF folder.*

*Create apps.xml and put it in the conf folder. Unzip %ORACLE\_HOME%\jdbc\lib\classeslll.zip (JDBC driver) into WEB-INF\classes\.*

- *2 . Start Tomcat with bin\startup jkconf option to generate mod\_jk.conf file. After that, Tomcat stops automatically.*
- *In mod\_jk.conf file, modify the following*  $3.$ *block*

*JkMount / ajpl3*

*JkMount /\* ajpl3 as*

*JkMount /servlet/\* ajpl3*

*JkMount /\*.jsp ajpl3 to let Apache handle static pages and Tomcat deal with servlets and JSPs.*

*4. Always start Tomcat before Apache.*

*During deployment, one should pay careful attention on where to put the files.*

- *1. All servlets and java classes must reside in %TOMCAT\_HOME%\webapps\myapp\WEB-INF\classes*
- *2. All JSP files must reside in %TOMCAT\_HOME\webapps\myapp\j sp\*
- *3. All static HTML files must reside''in %APACHE\_HOME\htdocs\1i 11lbee\*

## *2.3 System Design*

*In the project, the graphical user interface is presented by html files and java server pages, which includes no business logic, while the java servlets and java classes provide all business logic to facilitate the system' to finish its task.*

*The whole system is a multi-tiered architecture. 1. The client tier: the client tier interacts with the*

*user using html files and displays requested information from the system to clients.*

 $\frac{1}{t}$ 

 $\mathbb{R}$ 

- *2.. The web tier: the web tier accepts the user's <sup>1</sup> requests and generates presentation logic. This tier is implemented by JSP and java servlet. In order to make the system easily maintained and extended, the requests and responses are handled in two subsystems: a controller servlet handles all the incoming requests, while the JSP files deal with all the presentation issues. This design promotes the encapsulation of the object-oriented programming, making it easy to add, remove and modify functionalities without affecting any existing clients.*
- *3. The business logic: this tier deals with the business logic of the application using servlets and java classes.*

*See Appendix A for a general view of the system architecture.*

### *2.4 Image Storage Design*

*YHAI database is used to store business information of a company, in this case, the style and applique images. It*

*is a simple database right now with two tables storing style images and applique images respectively.*

*All images used in this project are in GIF (Graphics Interchange Format) type. In Oracle database system, images can be stored as LONG RAW type or LOB type. A LONG RAW type record cannot be retrieved if its value is longer than 32K, which is too small for images used. So this type is discarded. For Large Object types, there are also two choices: internal large objects as BLOB and external large objects as BFile.*

*Table 1 contrasts the features of the two image types.*

*BFile is used in Littlebee Project, because as a web application, the clients can read but not write the images for security reason, and as fashion trends always change, the image data need to be updated easily at server side. BFile can achieve these purposes.*

*To set up tables with Bfile fields, a DIRECTORY object has to be created first. The DIRECTORY specifies a logical alias name for a physical directory on the server's file system(under which the file to be accessed is located.*

*After the directory and the tables are created, the Bfiles* are *initialized* using *BfileName*(), which associates

*the existing operating system files with the relevant database records of a particular table. For SQL statements of creating directory and table, inserting image data,*

 $\mathcal{X}^{\mathbb{C}}$ 

 $\frac{1}{\epsilon}$ 

 $\sim 100$ 

*Table,1. Features of BFile and Binary Large Object (BLOB)*

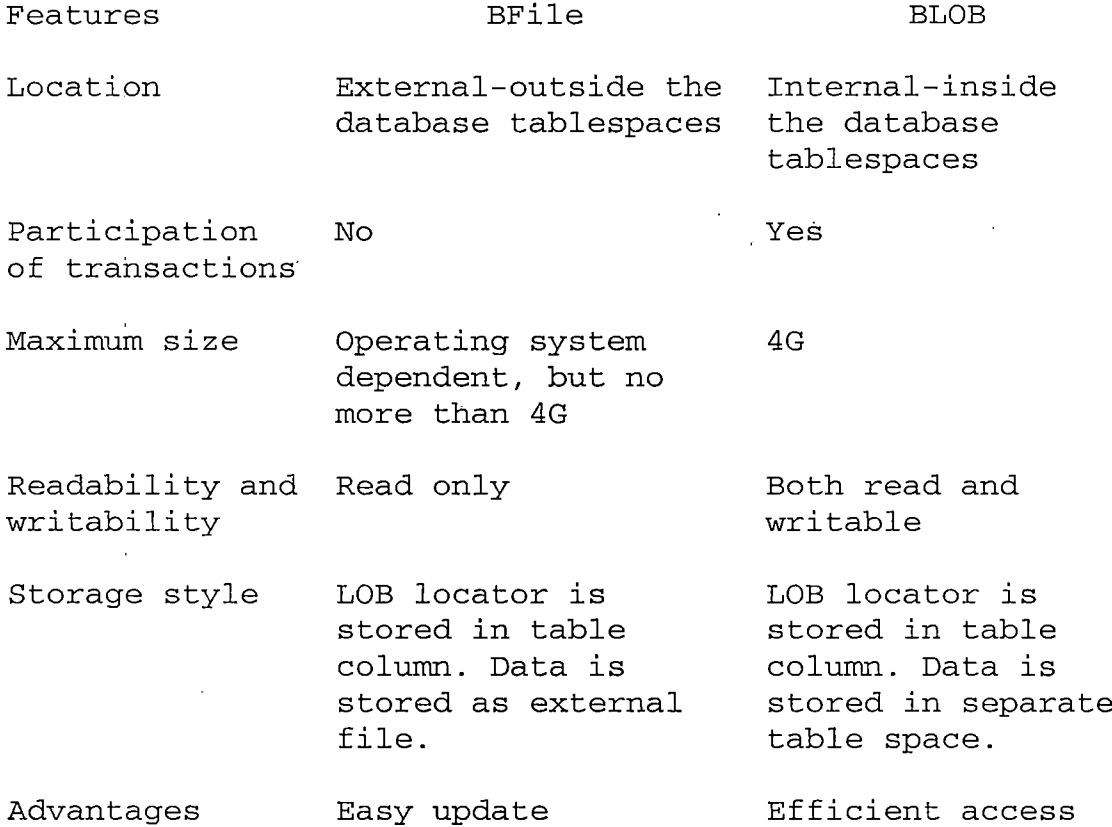

*see attached CreateTables.sql, LoadAppliques.sql and LoadPatterns.sql.*

# *2.5 Interface Design*

*All servlets and java classes are in littleBee\_proj package. Besides that, there are seven JSP files.*

#### *JSP Files*

*DisplayPattern.jsp and DisplayApplique.jsp display the clothes style and applique images retrieved from the database; they will also allow users to change the color of the images by using the Red, Green, or Blue values.*

*ChangePatternColor.jsp, ChangeAppliqueColor.jsp will display the images after a color is changed. Colors can be changed repeatly.*

*ChangePosition.jsp will display user-chosen clothes style and the matching applique (the color of the applique may have been changed) and allow the user to click on the style at any position they want the applique to be.*

*SendComposition.jsp shows the clothes with the applique placed at clicked position.*

*Download.jsp displays the user-designed clothes to be stored onto a local disk or to be printed out.*

## *Littlebee\_proj Package*

*ControllerServlet is the entry point of all requests. It dispatches different requests with parameters to corresponding JSP files.*

*ConnectionServlet sets up the database connection and retrieves image data from the 0racle8 database. Although the 0CI8 driver has better performance, it requires the*

*presence of the OCI libraries, Net8, and CORE libraries to be installed on the database client side besides the driver itself. Oracle JDBC thin driver is used for portability, the driver is all needed at client side. This servlet also cooperates with 0racle8 to handle Oracle BFile data and convert it to java data type.*

*Change\_PCServlet allows the user to change colors on clothes or appliques. Images are retrieved from the user session and colors get filtered by user-defined red, green, and blue values.*

*ChooselmageServlet chooses the appropriate image to display, either the original style/applique from the database, or the one modified by the customer.*

*CompositeServlet displays the clothes with the applique on it. The applique position is set by the user's mouse click. Java 2D Bufferedlmage is used to integrate the clothes and applique images.*

*WhiteBackgroundFilter class changes the image background from white (255,255,255) to transparency, so that when the user changes the image color, there won't be any effect on the image background.*

*ColorFilter class changes the image color from old red, green, blue values to new values.*

*ServletUtil class is a utility class used by all servlets to do miscellaneous works.*

*See Figure <sup>2</sup> for class diagram in littleBee -proj package.*

### *Acme Package*

*To write out java images as Gif files, Littlebee project uses a freely available Gif encoder from ACME Laboratories. For details of Gif encoder and ACME, please see [www.acme.com](http://www.acme.com).*

## *2.6 Summary*

*The software design of the project was presented in Chapter Two. The system environment and overview present a whole picture of the Littlebee project. The image storage design and the interface design give the detailed idea of the application.*

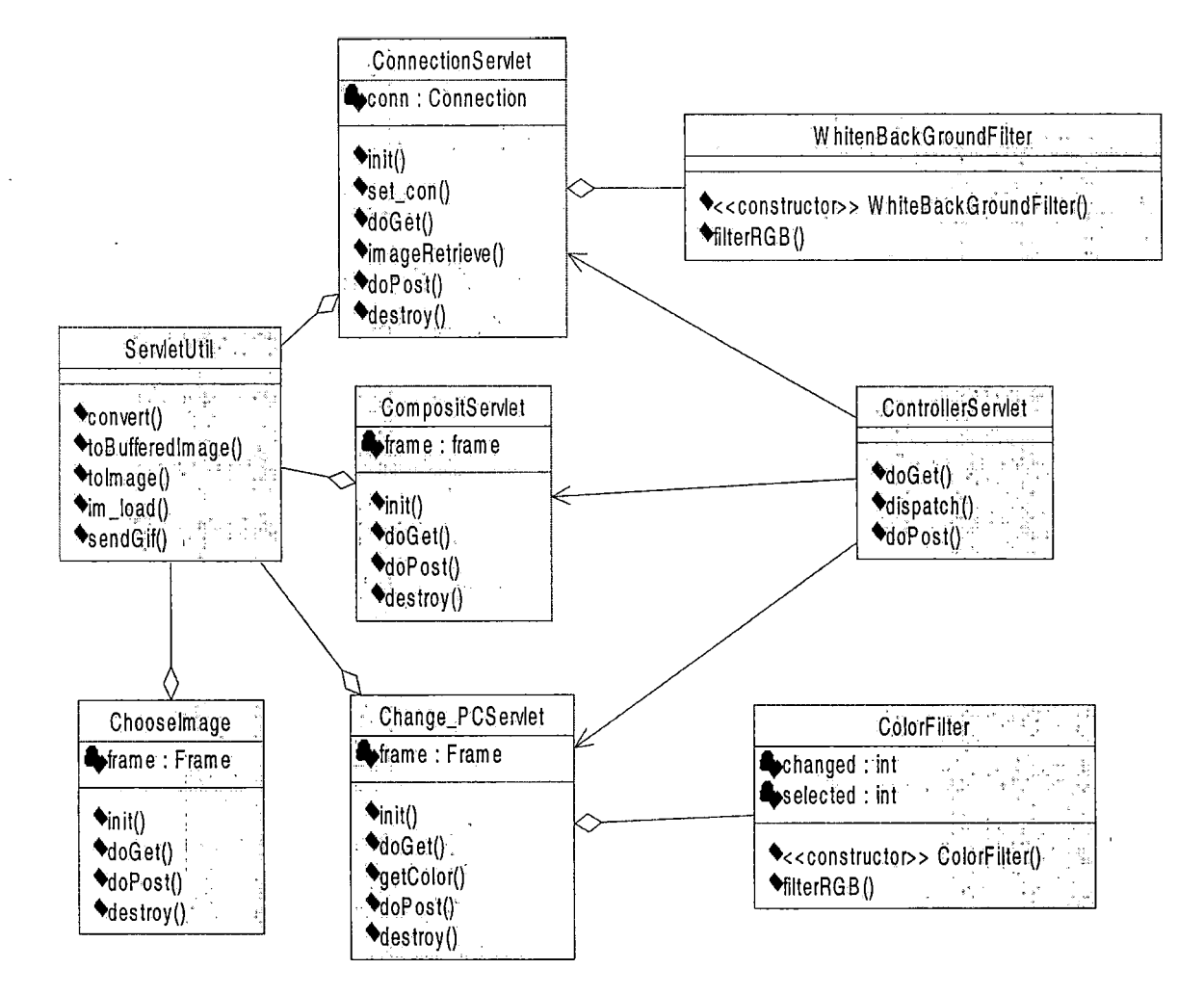

*Figure <sup>2</sup> Class Diagram for littleBee proj Package*

#### *CHAPTER THREE*

#### *SOFTWARE QUALITY ASSURANCE*

## *3.1 Introduction*

*Chapter Three documents the software quality assurance Specifically, the main ideas in unit test, integration test and system test are presented with some test cases.*

*3.2 Unit Test and Integration Test Plan*

*The unit test is to test particular functions or code modules of the application, while the integration test is to test the combined parts of an application to determine if they work together correctly. The following test cases were designed to achieve these purposes.*

*Database setup and configuration test: three sql scripts were loaded and run on the database server. One of them creates two tables including BFILE variables, which would contain applique and clothes images; the other two scripts loaded the tables with images. After the tables were created and the data were loaded, both true and false sql queries were performed to validate the information stored 'in the database. The tests were successful except the images couldn't be displayed in sql plus server. Please see Appendix C for the sql scripts.*

*Core java module — data retrieval test: this test was further divided into two steps. Firstly, the module tried to retrieve non-image information from the database, such as applique name and clothes pattern number, etc. Secondly, the Acme Gif encoder was added to retrieve and display images from the database. In this process, the java module that retrieved data from the database, the integration of java module with database and the integration of java module with Gif encoder were tested. During the development of this project, several problems were found and fixed, more exceptions were handled, tests and fixing were done until this subsystem worked well.*

÷

*Core java module — image processing test: Firstly, different images from outside of the database were processed to test the codes. Image colors were filtered or changed. Two different images were combined and their positions changed. White background and colored background images were loaded to test programs constraints. Then, the byte codes retrieved from database were processed. It was found at this stage that once two colors were changed into one same color, they would be always the same during this session. This problem cannot be fixed because of the design of the project.*

*JSP file test: All JSP files were extensively tested independently with data within range and out of range. Then they were connected with the core java modules to test the integration. Some image display problems were found and fixed.*

## *3.3 System Test*

*Based on the requirements of Littlebee Project, its system testing was performed with the black box testing method.' All actual outputs were compared with the specified outputs. Many simple cases were tested to prove the basic correctness of the application. Both legal input values and illegal input values were used for the process to produce either usable values or meaningless outputs.*

## *3.4 Other Tests*

*Littlebee Project is basically an internet system, so other tests related to website technologies were also performed during the test process. For example, link testing was performed to verify that all links lead to the right pages. Performance testing was considered, but because the internet communication latency, and the client side hardware and software are hard to specify, it is very difficult to test the performance of the system. The*

*primary factors in performance under control are the web server software and hardware, the database, and the web server connection capacity. The performance of the application has been proved to be fast when it was run on the Intranet.*

#### *CHAPTER FOUR*

#### *MAINTENANCE*

### *4.1 Configuration*

*When the application is deployed, a particular class path and environment variables have to be set, and particular files have to be placed in the correct path. How these will be done depends on the type of server software and its version. If the software or its version is different from that stated in Chapter Two "Software Environment", the documentation of the software needs to be examined.*

*Two issues need particular attention during the configuration to improve the performance of the application Firstly, in order to let the apache web server handle static pages and Tomcat servlets and Jsps, a pipe module must be installed between the web server and Tomcat to filter out the static pages. Secondly, Tomcat must always start before Apache in case of crash.*

## *4.2 New Requirements*

*Another important maintenance job is adding more web pages and functions to the Littlebee Project. The architecture design of the application makes this work*

*easier. Each of the three components of the project, the Database, the business logic, and the user interface, is responsible for a separate function. If more business information is needed in the database, scripts in the database layer can add it. More java modules can be added in the business logic to process that new information or to add new functions to the existing information. Finally, the web pages or jsp can be placed in the user interface component.*

## *CHAPTER FIVE*

## *USERS MANUAL*

*Users of Littlebee application need to simply follow the links or instructions on web pages to finish their interactive design work. Here are the steps to do the job.*

*1. Figure 3 shows the page where the user selects a clothes style and presses the "Render" button.*

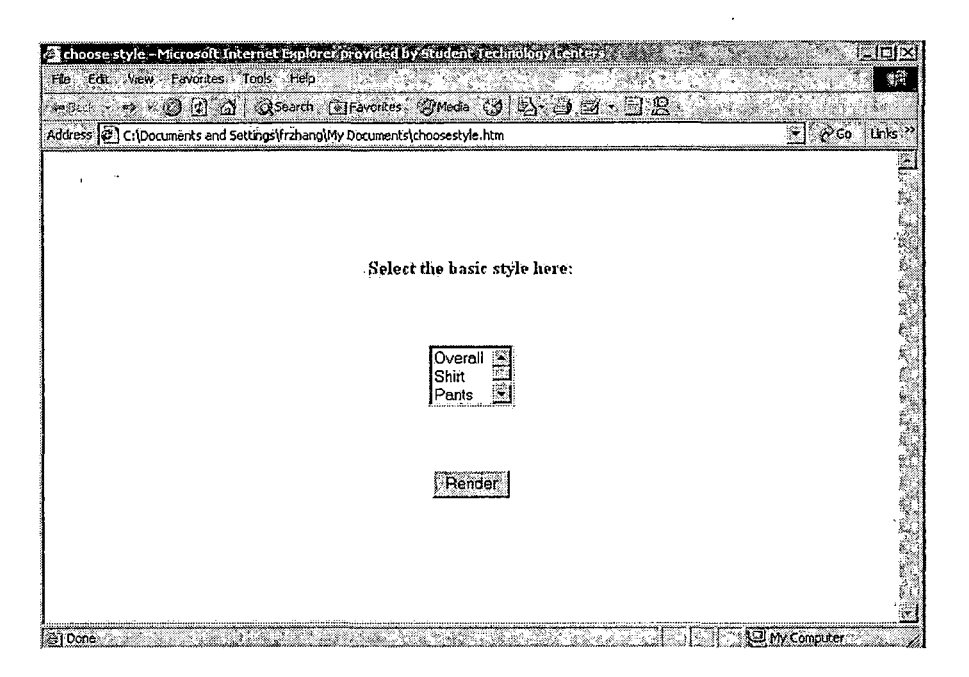

*Figure 3. Screen Shot 1*

*2. In Figure 4, the clothes selected shows up, the user can further assign the red, green, or blue value to change the color at the place the user has clicked. If the user doesn't want to change colors, he/she can go directly*

*to choose an applique, which will be matched with the clothes already selected.*

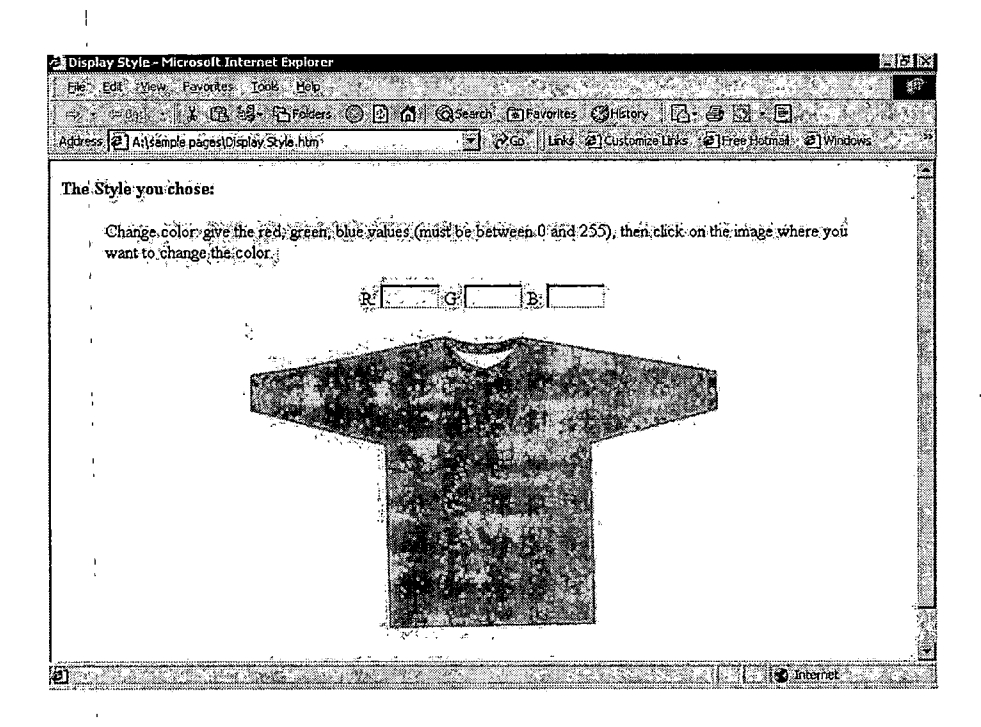

*Figure 4. Screen Shot 2*

*3. In Figure 5, the image with the new color will be sent back to the user after the user has input red, green, blue values to change the color of the clothes. The user can change more colors, go to choose appliques to match the clothes,' or go to choose another clothes style.*

*4. 'In Figure 6, user selects an applique to match the clothes.[*

*5. [Similar to what the user can do with the color of the clothes, he/she can also change the colors on the*

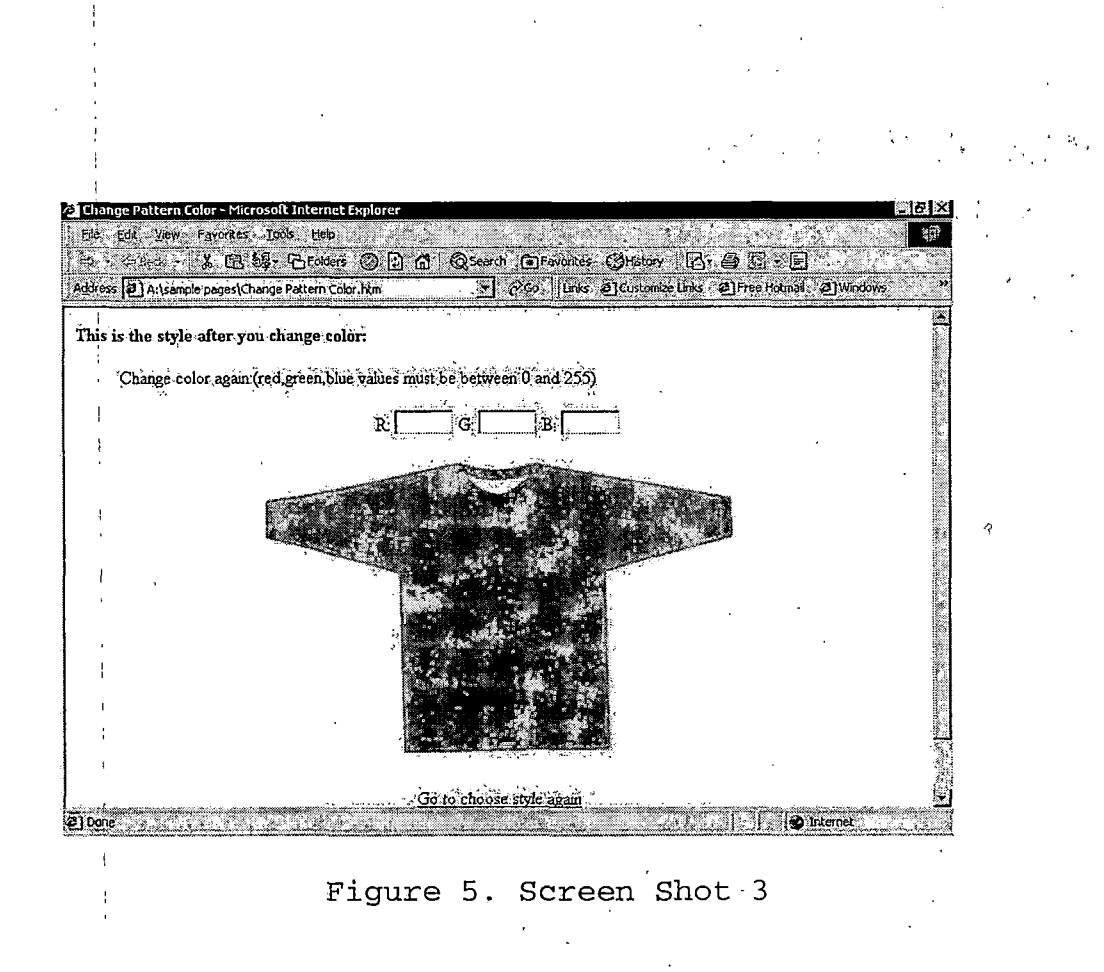

*applique, or go directly to place this applique onto the clothes in Figure 7.*

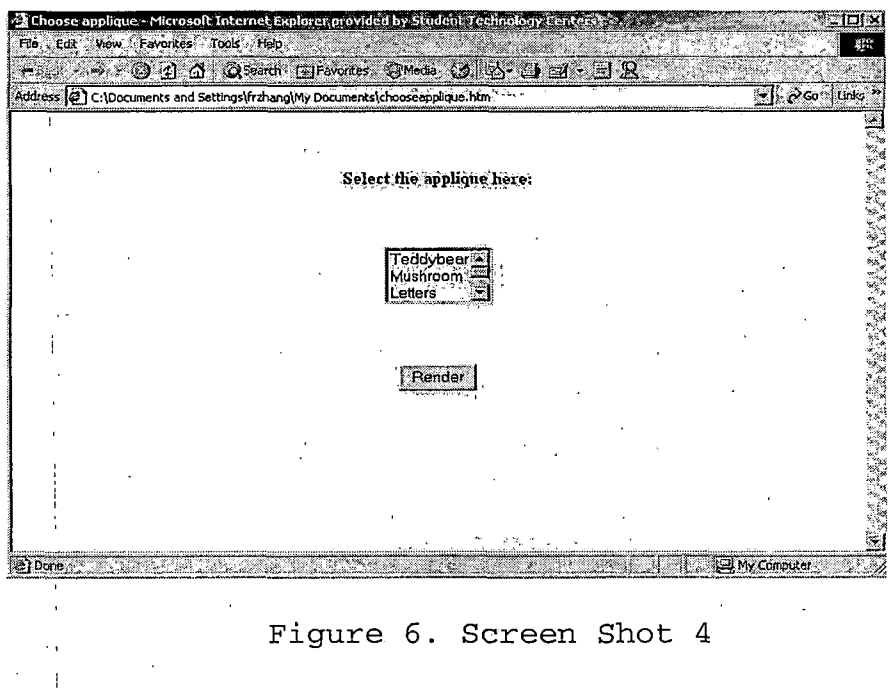

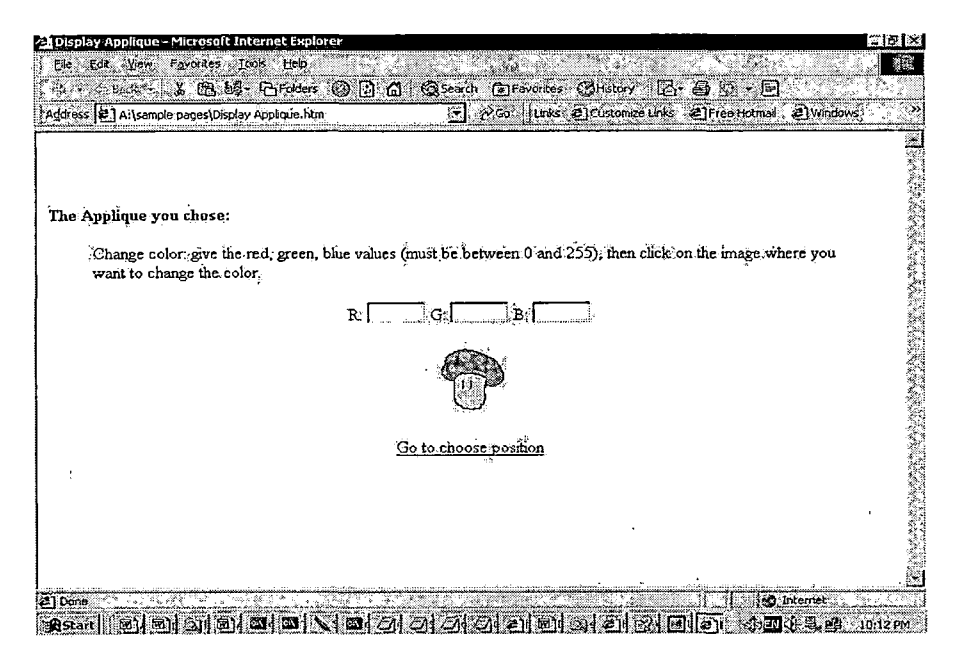

*Figure 7. Screen Shot 5*

*6. After having changed the applique color, the user can change more colors, proceed to position the applique on the clothes, or choose another applique in Figure 8.*

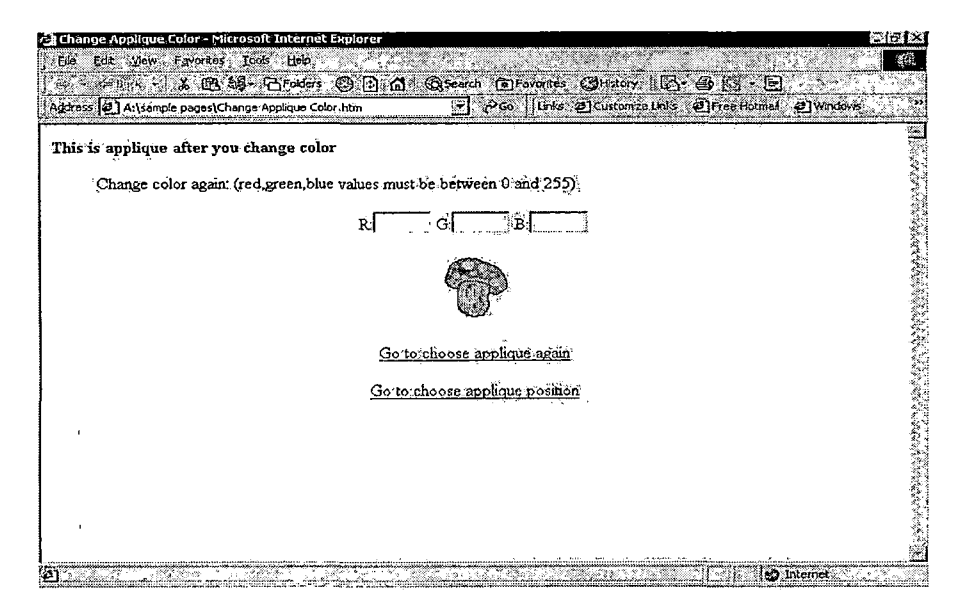

*Figure 8. Screen Shot 6*

*<sup>7</sup> ., In Figure 9, user simply clicks! on'the•clothes where he/she wants to put the applique . , ,*

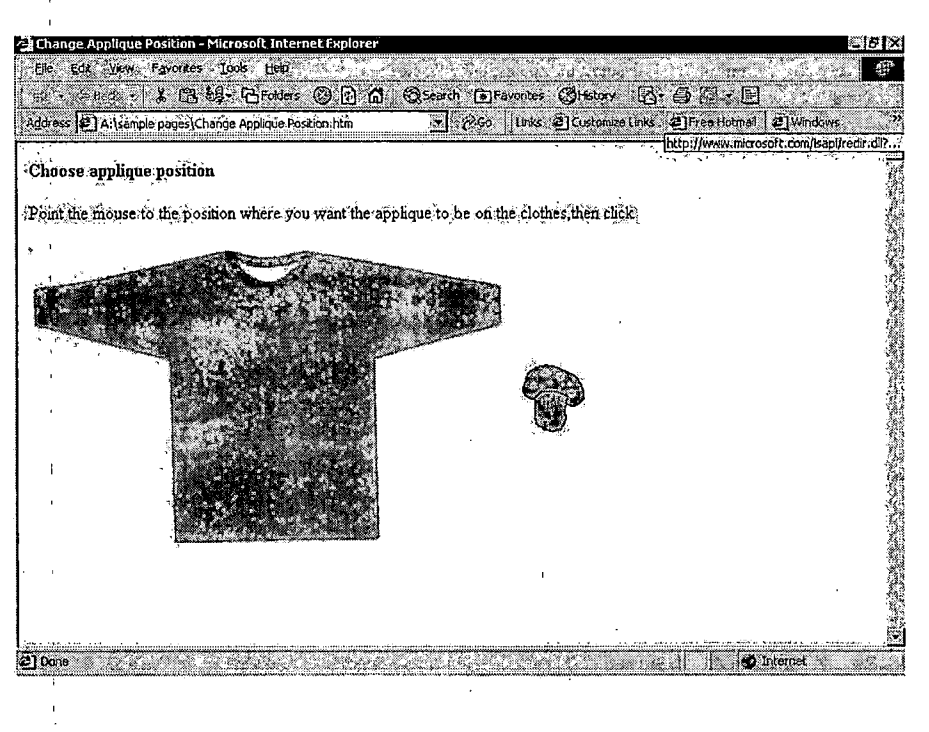

*Figure 9. Screen Shot 7*

*8. In Figure 10, the applique will appear at the position where the user has clicked. Then the user may either proceed to adjust the position, or to try another clothes or applique, or to download and print the picture.*

*I*

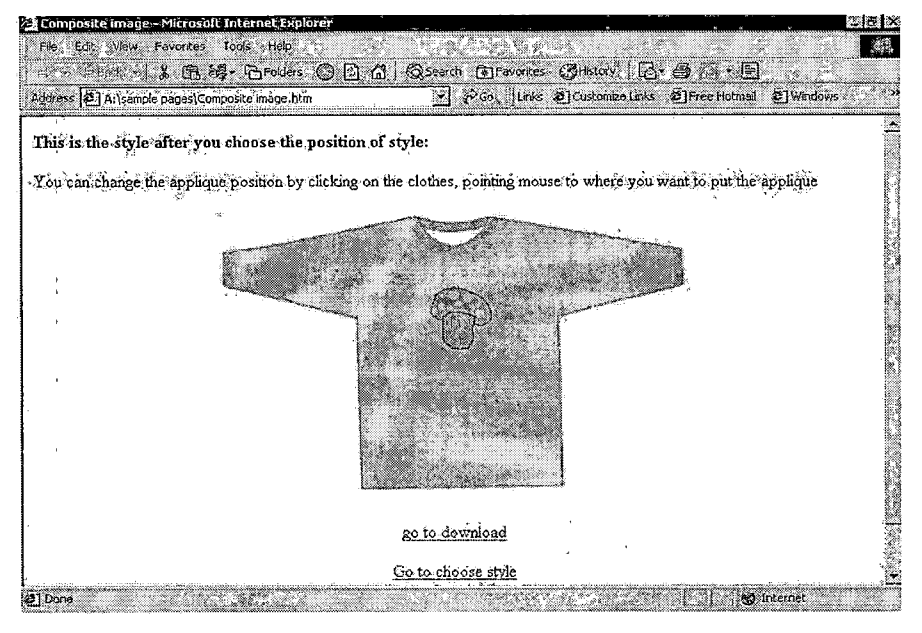

*Figure 10. Screen Shot 8*

*9. Figure 11 shows the result after the user has once again changed the applique's position.*

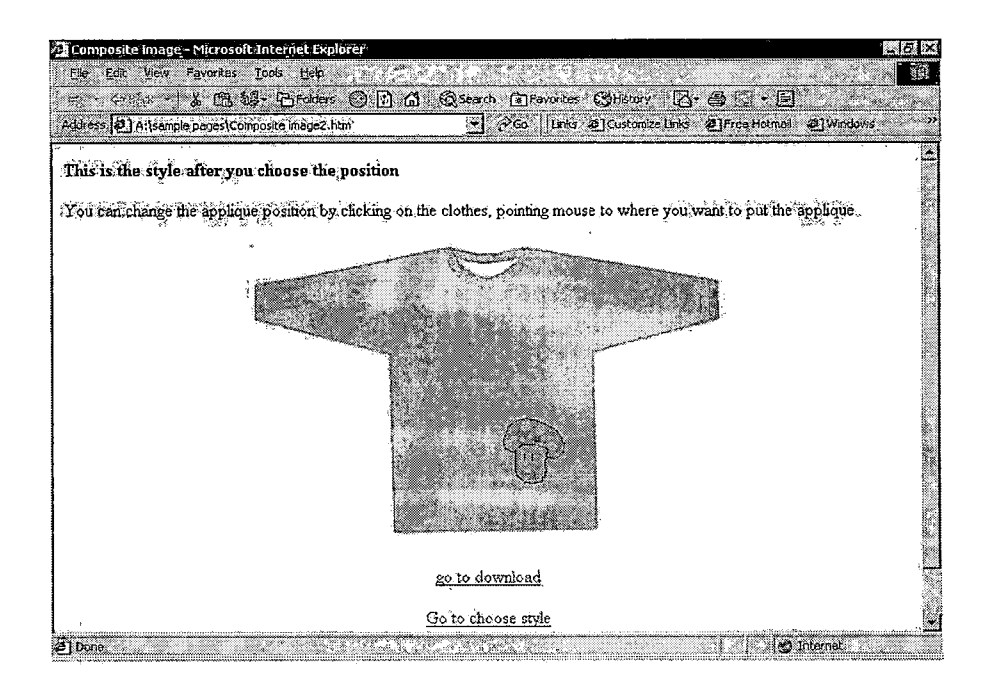

*Figure 11. Screen Shot <sup>9</sup>*
*10. At either Step 8 or Step 9, user can choose to preview the downloadable and printable picture.*

 $\mathcal{L}^{\text{max}}_{\text{max}}$ 

 $\sim$ 

 $\mathcal{A}$ 

 $\sim$   $\sim$ 

 $\sim 10^{11}$  km  $^{-1}$ 

 $\label{eq:2.1} \frac{1}{\sqrt{2\pi}}\sum_{\mathbf{k}\in\mathbb{Z}}\left(\frac{1}{\sqrt{2\pi}}\sum_{\mathbf{k}\in\mathbb{Z}}\left(\frac{1}{\sqrt{2\pi}}\sum_{\mathbf{k}\in\mathbb{Z}}\left(\frac{1}{\sqrt{2\pi}}\sum_{\mathbf{k}\in\mathbb{Z}}\left(\frac{1}{\sqrt{2\pi}}\right)\right)\right)\right)^{2}$ 

 $\sim 10$ 

#### *CHAPTER SIX*

#### *CONCLUSION*

*Littlebee Project provides an efficient way for users to interact with web servers. Once the servlets are loaded, a user can get quick response from the server. The serverside architecture also protects all the data, sources, class files, offering a better security.*

*The tradeoff of the above advantages is the heavy load at the server side. Future improvements could be made in this regard.*

*Other changes should be also considered if "Littlebee" is to be commercialized. More design functions should be added, such as more appliques to be placed on the clothes. The backend database also needs to be enhanced to hold more information such as prices, delivery time and stock information, so that users can have the complete information actually place an order through the website.*

*29*

# *APPENDIX A:*

 $\sim$  $\mathbf{r}$ 

 $\sim$   $\alpha$ 

 $\sim 10^{11}$ 

 $\alpha$  ,  $\alpha$  ,  $\alpha$ 

## *MULTI-TIERED SYSTEM ARCHITECTURE*

 $\sim 10^{11}$ 

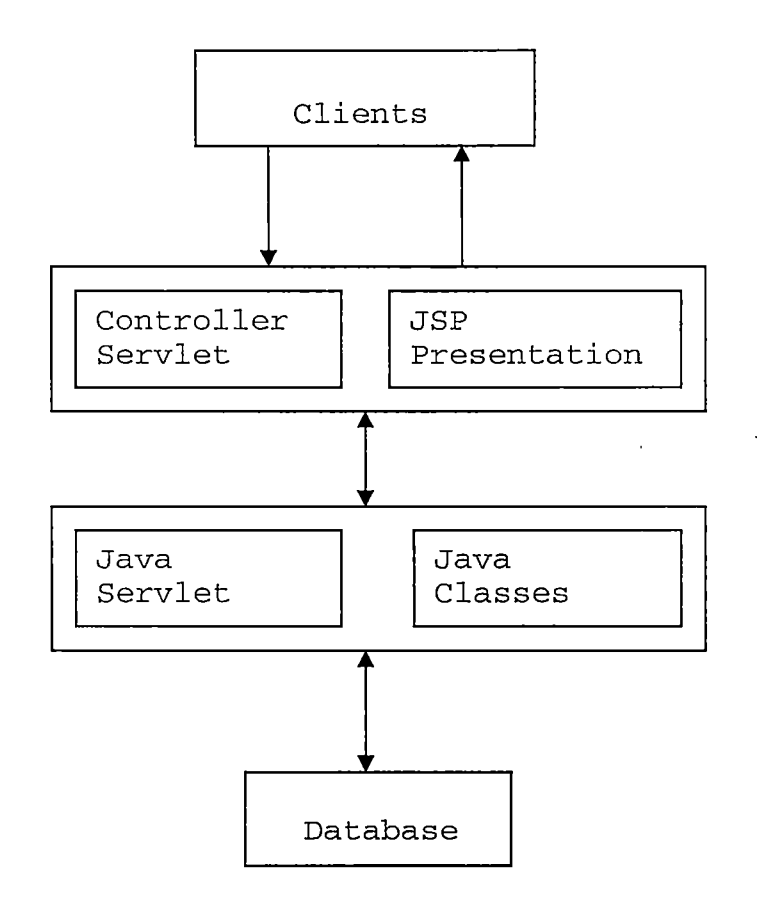

 $\hat{\mathcal{A}}$ 

 $\overline{a}$ 

 $\mathcal{A}$ 

 $\overline{a}$ 

*APPENDIX B:*

 $\mathcal{L} \in \mathcal{N}$ 

 $\sim 10$ 

 $\overline{\phantom{a}}$ 

 $\alpha$ 

*SOURCE CODE*

 $\sim 10^{11}$ 

### *ControllerServlet.j ava*

 $\mathfrak{t}$ 

```
package littleBee pro!;
import javax.servlet.*;
import javax.servlet.http.*;
import java.io.*;
/**********************************************************
************
 \star* Yan Hai
 * 03/25/02
 *
 * This program is the entry point for all html forms
 * It dispatches control to Jsps after it gets the request
 * information
 *
'k'k'k'k'k'k'k'k'k'k'k'k'k'k'k'k'k'k'kic'k'k'k'k'k'k'k'k'k'k'k'fc'Jc1ci('k'k,ki(rk'k'k'k'k'k'k'k'k'k'k'k'k'k'k'k'k'kic'k
********** I
public class ControllerServlet extends HttpServlet {
public void doGet (HttpServletRequest req,
                    HttpServletResponse res)
             throws ServletException,IOException {
      //create a new user session
   HttpSession ses=req.getSession(true);
   try {
     String task=req.getParameter("task");
     if (task.equalsIgnoreCase("retrievePattern"))
     dispatch("/littlebee/j sp/DisplayPattern.j sp",req,res);
     else if (task.equalsIgnoreCase("retrieveApplique"))
     dispatch("/littlebee/j sp/DisplayApplique.j sp",req,res)
     else if(task.equalsIgnoreCase("changePatternColor"))
     dispatch("/littlebee/j sp/ChangePatternColor.j sp",
```

```
req,res);
     else if(task.equalsIgnoreCase("changeAppliqueColor"))
     dispatch("/littlebee/jsp/ChangeAppliqueColor.jsp" ,
                      req,res);
     else
     dispatch("/littlebee/j sp/SendComposition.j sp",req,res
         }
     catch (Exception e)
        {res.sendError(res.SC_INTERNAL_SERVER_ERROR,
                           "Server Error.");
         e.printStackTrace();
         return;
       ' }
   }//end of doGet()
  private void dispatch(String add,HttpServletRequest
           request,HttpServletResponse response)
           throws ServletException, IOException {
      RequestDispatcher dispatcher^
          getServletContext().getRequestDispatcher(add);
          dispatcher.forward(request,response);
    }//end of dispatch()
  public void doPost(HttpServletRequest req,
                       HttpServletResponse res)
          throws IOException, ServletException{
      doGet(req,res);
   \mathcal{F}} //end of ControllerServlet class
                    ConnectionServlet.j ava
package, littleBee -proj ;
import javax.servlet.*;
import javax.servlet.http.*;
import j ava.io.*;
import j ava.awt.*;
import j ava.awt.image.*;
```

```
34
```

```
import j ava.sql.*;
import oracle.jdbc.driver. * ;
import oracle.sql.*;
/**********************************************************
************
 * Yan Hai
 * 03/25/02
 *
 * This program sets up database connection when it is
 * loaded, then retrieves image from Oracle8.1.5 database
 * and reads the image data
 * into byte stream. Oracle can have 10 processes by
 * default, and 10 Bfiles can be opened at the same time.
 * so no connection pool
 * is necessary for 5 users only.
 * Image white background is changed to transparency when
 * retrieved from database.
 *
 * ©see WhiteBackgroundFilter
 *
**********i
public class ConnectionServlet extends HttpServlet {
  protected Connection conn;
  public void init() {
     set_con();
   \mathcal{F}private void set_con(){
     try {
     Class.forName("oracle.j dbc.driver.OracleDriver");
     String url=jdbc:oracle:thin:@127.0.0.1:1521:yhai";
      String user="Scott";
      String pw="tiger";
```

```
conn=DriverManager.getConnection(url,user,pw);
   }
   catch(Exception ex) {
      System.out.println(ex.getMessage()+"\n");
      ex.printstackTrace();
   }
} //end of set_con()
public void doGet(HttpServletRequest req,
                   HttpServletResponse res)
        Throws ServletException,IOException {
   String table=req.getParameter("task") ,- String pattern_name=req.getParameter("selectpattern")
   String aplique_name=
                   req.getParameter("selectapplique");
   HttpSession session=req.getSession();
  if(conn==null) {
     res.sendError(res.SC_INTERNAL_SERVER_ERROR,
           "Cannot set up database connection");
     return;
  \mathcal{F}if(pattern_name!=null) {
    Image im= Toolkit.getDefaultToolkit().createlmage
       (imageRetrieve(conn,pattern_name,table));
    Image new_im=Toolkit.getDefaultToolkit().createlmage
      (new FilteredlmageSource im.getSource(),new
       WhiteBackgroundFilter()));
    session.putValue("patternlmage",new_im);
    ServletUtil.sendGif(new_im,res);
  }
 else {
     Image im=Toolkit.getDefaultToolkit().createlmage
```

```
(imageRetrieve(conn,applique_name,table));
     Image new_im=
            Toolkit.getDefaultToolkit().createlmage
           (new FilteredlmageSource (im.getSource() , new
                  WhiteBackgroundFilter()));
     session.putValue("appliquelmage",new_im);
     ServletUtil.sendGif(new_im,res);
  }
}//end of doGet()
private byte[] imageRetrieve(Connection conn, String s,
                              String t) {
    BFILE bf_loc = null;//initialize BFILE locator
    InputStream in=null;
    PreparedStatement pstat=null;
    ResultSet rset = null;
      try {
         conn.setAutoCommit (false); //for efficiency
         byte[] imageData;
         int length=0;
        if(t.indexOf("Pattern")!=-l){
           pstat=
            conn.prepareStatement!"SELECT Pattern FROM
            Patterns WHERE Pattern_Name like ?");
         pstat.setstring(1,s);
         }
         else {
           pstat-
            conn.preparestatement("SELECT Applique FROM
            Appliques WHERE Applique_Name like ?");
           pstat.setstring(1,s);
         }
         rset=pstat.executeQuery();
```

```
// cast Resultset to OracleResultSet
     if (rset.next()) {
         bf_loc = ((OracleResultSet)rset).getBFILE (1)
       }//get BFILE locator'
       // Open the BFILE:
       bf_loc.openFile();
       // Get inputstream from the BFILE:
       in = bf_loc.getBinaryStream();
       length=(int)(bf_loc.length());
       // Get image bytes
       imageData=new byte[length];
       if(in!=null)
         in.read(imageData);
       conn.commit();
       return imageData;
 \leftarrow }
    catch (SQLException e) {
       System.out.printIn(e.getMessage()+"\n");
       e.printStackTrace();
       return null;
                                       \frac{1}{2} \frac{1}{2} \frac{d^2}{dx^2} = 1} • catch (IOException e){
       System.out.println(e.getMessage()+"\n");
       e .printStackTrace () ;,
       return null;
    }
    finally {
       // Close the stream, BFILE, statement
      try {
       in.close();
       bf_loc.closeFile();
       pstat.close();
       rset.close();
      } catch (Exception e) {
       System.out.println(e.getMessage()+"\n");
       e.printStackTrace();
      }
     }
}//end of method imageRetrieve
```

```
public void doPost(HttpServletRequest req,
                     HttpServletResponse res)
throws
     IOException,ServletException {
        doGet(req,res);
     }
  public void destroy(){
     if(conn!=null){
        try {
          conn.close();
        }
        catch (Exception ex) {
          ex.printStackTrace();
        }
     } //end i f
   }
}//end of class ConnectionServlet
                   Change_PCServlet.java
package littleBee qroj;
import j ava.io.*;
import javax.servlet.*;
import javax.servlet.http.*;
import j ava.awt.*;
import j ava.awt.image.*;
import java.util.*;
k-k'kjt'k'k'k'k'kic'kjc
 * Yan Hai
 * 03/25/02
 * This program accept parameters from clients, filter
 * image colors,output the new image, save new image to
 * user session use string array to process both patter and
 * applique images This servlet is for both pattern and
 * applique color change.
 *
 * @see ColorFilter
 * @see ServletUtil
```

```
^^•k-k-k-k-k'k'k-k'k'k'k'k-k-k-k-k-k-k-k-k-k-k-k'k-k'k-k-k^-k-k'k'k-k-k'k'kicyc-k-k-k-k-k'k'k^'k'k'k'k'k-k-k-k-k'k
*********i
```
*\**

```
public class Change_PCServlet extends HttpServlet {
   Frame frame=null;
   public void init(){
      frame^new Frame();
      frame.addNotify () ;
   }
   public void doGet(HttpServletRequest req,
HttpServletResponse res)
      throws ServletException, IOException {
      int x,y;
      int red, green, blue;
      String oper="oper";
      String[] sa=new String[4];
      String s="";
      Enumeration paraNames=req.getParameterNames();
      while(paraNames.hasMoreElements())
        s+=(String)paraNames.nextElement();
      if(s.indexOf("pattern")==-l){
           sa[0]="applique.x";
           sa[1]="applique.y";
           sa[2]="appliquelmage";
           sa[3]="updatedAppliqueImage";
      }
      else {
           , sa[0]="pattern.x";
           sa[1]="pattern.y";
           sa[2]="patternlmage";
           sa[3]="updatedPatternlmage";
```

```
}
x=ServletUtil.convert(req.getParameter(sa[0]),req)
y=ServletUtil.convert(req.getParameter(sa[1]),req)
String r=req.getParameter("red") ;
String g=req.getParameter("green");
String b=req.getParameter("blue");
red=ServletUtil.convert(r,req);
green=ServletUtil.convert(g,req);
blue=ServletUtil.convert(b,req);
}'
oper=req.getParameter("operation");
HttpSession session=req.getSession();
Image old_im=null;
```

```
if (oper==null)
```

```
old_im=(Image)(session.getValue(sa[2]));
```
### *else*

```
old_im=(Image)(session.getValue(sa[3]));
```

```
ServletUtil.im_load(old_im,frame);
```

```
if (old_im==null) {
 System.out.println("old_im is null");
 return;
```

```
\mathcal{L}
```

```
int w=old_im.getWidth(frame);
      int h=old_im.getHeight(frame);
      if(w<=0||h<=0) {
        // res.sendError(res.SC_NOT_FOUND,"IMAGE NOT
LOADED");
```

```
return;
    }
    int old=getColor(old_im,w,h, x, y) ;
    Image new_im=Toolkit.getDefaultToolkit().createlmage
           (new FilteredlmageSource(old_im.getSource() ,
               new ColorFilter(old,red,green,blue)));
   session.putValue(sa[3], new_im );
    ServletUtil.sendGif(new_im,res);
 }
  public void doPost(HttpServletRequest req,
            HttpServletResponse res)
            throws ServletException, IOException {
    doGet(req,res);
 }
 public void destroy(){
  if(frame !=null) frame.removeNotify();
 }
private int getColor(Image im, int w,int h,int x, int y)
   int[] pixels=new int[w*h];
 try {
   PixelGrabber pg=
           new PixelGrabber(im,0,0,w,h,pixels,0,w);
   pg.grabPixels();
  } !
 catch (InterruptedException e){
   e.printStackTrace();//should return something
 }
   int pixel=((int[]) pixels)[y*w+x];
   return ColorModel.getRGBdefault().getRGB(pixel);
\mathcal{F}
```
*{*

 $\overline{1}$ 

÷

*ChooselmageServlet.<sup>j</sup> ava*

*}*

```
package littleBee proj;
import
javax.servlet.*;
import
javax.servlet.http.*;
import
j ava.awt;
import
j ava.awt.image.*;
import
j ava.io.*;
************
 \ddot{\phantom{0}}* Yan Hai
 * 03/25/02
 *
 * This servlet chooses the appropriate style/applique to
 * display So user can make composition of the two images.
 *
 * @see ServletUtil
 *
'k'k'k'k'k'k-k-k-kk'k-k'k-k'k'k'k'k-k'k'k'kk'k'k'k'k'k-k-k-k-k'k'k'k'k'k'k kk 'k'k'k'k'k-k-k-k'k'k-k-k'k'k-k-k-kk'k
kkkkkkkkk I
public class ChooselmageServlet extends HttpServlet{
    Frame frame=null;
    public void init(){
      frame=new Frame();
      frame.addNotify();
    }
    public void doGet(HttpServletRequest
                req,HttpServletResponse res)
      throws ServletException,IOException {
      int cas;
      cas^ServletUtil.convert(req.getParameter("case"),req)
```

```
HttpSession se=req.getSession();
  Image imp = (Image) se.getValue("patternlmage");
  Image ima = (Image) se.getValue("appliquelmage")
  Image imup =
          (Image)se.getValue("updatedPatternlmage")
  Image imua =
          (Image)se.getValue("updatedAppliquelmage"
  ServletUtil.im_load(imp,frame);
  ServletUtil.im_load(ima,frame);
  ServletUtil.im_load(imup,frame);
  ServletUtil.im_load(imua,frame);
  if (cas —0) {
      ServletUtil.sendGif(imp,res);
   }
   else if (cas==l) {
      ServletUtil.sendGif(imup,res);
      se.putValue("updatedPattern","yes");
   }
   else if (cas—2) {
      ServletUtil.sendGif(ima,res);
   }
   else {
      ServletUtil.sendGif(imua,res);
      se.putValue("updatedApplique","yes");
   }
  if(frame != null) frame.removeNotify();
public void doPost(HttpServletRequest req,
            HttpServletResponse res)
   throws ServletException, IOException {
   doGet(req,res);
public void destroy() {
   if(frame!=null) frame.removeNotify();
```
 $\mathcal{L}$ 

 $\mathcal{E}$ 

 $\mathcal{F}$ 

*} // end class ChooselmageServlet*

*CompositeServlet.<sup>j</sup> ava*

```
package littleBee proj;
import j avax.servlet.*;
import javax.servlet.http.*;
import j ava.io.*;
import j ava.awt.*;
import j ava.awt.image. * ;
/**********************************************************
************
 * Yan Hai
 * 03/25/02
 *
 * This servlet composites two images, put applique at
 * mouse clicked position.
 *
 * ©see ServletUtil
 *
***********************************************************
*********I
public class CompositeServlet extends HttpServlet {
   Frame frame=null;
   public void init() {
      frame=new Frame();
      frame.addNotify();
   }
   public void doGet(HttpServletRequest req,
               HttpServletResponse res)
      throws ServletException, IOException {
      HttpSession session=req.getSession();
    // ServletUtil su=new ServletUtil();
      String[] s=new String[2];
      if(session.getValue("updatedPattern")==null)
```

```
s[0]="patternlmage";
 else
    s [0]="updatedPatternImage";
 if (session.getValue("updatedApplique")==null)
    s[1]="appliquelmage";
 else
    s[1]="updatedAppliqueImage";
 Image p=(Image)session.getValue(s[0]);
 Image a=(Image)session.getValue(s[1]);
 int x=
  ServletUtil.convert(req.getParameter("p.x"),req);
 int y=
   ServletUtil.convert(req.getParameter("p.y"),req);
 ServletUtil.im_load(p,frame) ;
 ServletUtil.im_load(a,frame);
 int pw=p.getWidth(frame); ...
 int ph=p.getHeight(frame);
 int aw=a.getWidth(frame);
 int ah=a.getHeight(frame);
 Bufferedlmage pbi=
    , ServletUtil.toBufferedlmage(p,pw,ph);
 Bufferedlmage abi=
    ServletUtil.toBufferedlmage(a,aw,ah);
 Bufferedlmage composite=
  new Bufferedlmage(pw,ph,Bufferedlmage.TYPE_INT_ARGB)
 Graphics2D g=composite.createGraphics();
 g.drawlmage(pbi,0,0,frame); //see class Graphics
// g.drawlmage(abi,x,y,frame);
 g.drawlmage(abi,x-aw/2,y-ah/2,frame);
  Image im=ServletUtil.tolmage(composite);
  session.putValue("compositelmage",im);
 ServletUtil.sendGif(im,res);
 if(g!=null) g.dispose();
```

```
4,6
```
 $\mathcal{F}$ 

```
public void doPost(HttpServletRequest req,
               HttpServletResponse res)
      throws ServletException, IOException {
      doGet(req,res);
   }
  public void destroy() {
      if(frame!=null) frame.removeNotify();
   }
} // class CompositeServlet
                      ServletUtil.java
package littleBee proj;
import j ava.awt.image.*;
```

```
import j ava.awt. *;
import java.io.*;
```

```
import javax.servlet.http.*;
```

```
import Acme.JPM.Encoders.GifEncoder;
```

```
/**********************************************************
************
 * Yan Hai
 * 03/25/02
 *
 * This servlet serves as a utility class.
***********************************************************
**********/
public class ServletUtil {
   public static int convert(String s,HttpServletRequest
      req) {
      int i=0;
      try {
```

```
int k=lnteger.parselnt(s);
      System.out.println("k="+k);
       if((req.getParameter("task")!=null)&&
         (req.getParameter("task").indexOf("Color")!=-l))
         {
          if ((k<=255)&&(k>=0))
           i=k;
    else i=0; I '
         }
          else i=k;
   }
   catch (Exception e) {
      System.err.println(e.getMessage()+"\n");
      e.printStackTrace();
   ₹.
   return i;
\mathcal{E}public static Bufferedlmage toBufferedlmage(Image im,
     int w, int h) {
   Bufferedlmage bi=
      new Bufferedlmage(w,h,Bufferedlmage.TYPE_INT_ARGB)
   Graphics g=bi.createGraphics();
   g.drawlmage(im,0,0,w,h,null);
   g.dispose() ;
   return bi;
\mathcal{F}public static Image toImage(Bufferedlmage bi) {
   Image im=
Toolkit.getDefaultToolkit().createlmage(bi.getSource());
   return im;
}
public static void im_load(Image im,Frame frame) {
   MediaTracker mt=new MediaTracker(frame);
   mt.addlmage(im,0);
   try {
      mt.waitForAll();
```

```
\mathcal{F}catch (InterruptedException e) {
        e.printStackTrace();
        return;
     \mathcal{E}\mathcal{F}public static void sendGif(Image im, HttpServletResponse
res) {
     res.setContentType("image/gif");
     res.setHeader("Cache-Control","no-cache");
     res.setHeader("Pragma","no-cache");
     res.setHeader("Cache-Control","no-store");
     res.setHeader("Expires","0");
     try {
       OutputStream out=res.getOutputStream();
        new GifEncoder(im,out).encode();
        out.flush();
        out.close();
      }
      catch(IOException e) {
        try {
res.sendError(res.SC_INTERNAL_SERVER_ERROR,e.getMessage());
        } catch (Exception ex){}
        e.printStackTrace();
        return;
      }
   }
} //class ServletUtil
                WhiteBackgroundFilter.java
package littleBee_proj;
import j ava.awt.image.*;
import j ava.awt.*;
************
 * Yan Hai
```
*49*

```
* 03/25/02
 *
 * This class filters white background of an image.
 * @see ConnectionServlet
 *
***********************************************************
*********I
class WhiteBackgroundFilter extends RGBImageFilter {
   public WhiteBackgroundFilter() {
      canFilterIndexColorModel=true;
      }
   public int filterRGB(int x, int y, int rgb) {
     DirectColorModel cm= ' (DirectColorModel)ColorModel.getRGBdefault();
    int alpha=cm.getAlpha(rgb);
    int red=cm.getRed(rgb);
    int green=cm.getGreen(rgb);
    int blue=cm.getBlue(rgb);
    if((red==255)&&(green==255)&&(blue==255))
      {
        alpha=0;
        Color c=new Color(red,green,blue,0);
        return c.getRGB();
      }
    else return rgb;
  }
}
                      ColorFilter.java
package littleBee_proj;
import j ava.awt.*;
import j ava.awt.image.*;
I**********************************************************
************
```
Ť.

```
*
 * Yan Hai
 * 03/25/02
 *
 * This class changes color of an image.
 *
 * ©see Change_PCServlet
 *
***********************************************************
*********/
public'class ColorFilter extends RGBImageFilter{
   private int changed;
   private int selected;
   public ColorFilter(int old_color,int r,int g, int b)
     { ' canFilterIndexColorModel=true;
       Color c=new Color(r,g,b);
       changed=c.getRGB();
       selected=old_color;
     \mathcal{F}public int filterRGB(int x, int y, int rgb) {
      DirectColorModel cm=
         (DirectColorModel)ColorModel.getRGBdefault();
      if ((rgb==selected)&&(cm.getAlpha(rgb)!=0))
          return changed;
      else
          return rgb;
   }
}
                      ! DisplayPattern.jsp
       I
<!DOCTYPE HTML PUBLIC "-//W3C//DTD HTML 4.0
Transitional//EN">
<html><head><title>Display Style</title>
cmeta http-equiv="Content-Type"
content="text/html;charset=iso-8859-l">
```
*51*

```
c/head>
cbody>
<% String a=request.getParameter("selectpattern");
   if(a==null)
      out.println("ci>cB>You didn't choose any style, 
please select one . </Bx/I>") ;
%>
<br>< /brxbr>
<br><B>The Style you chose: </B>
</br>
cbody bgcolor="#FFFFFF" text="#000000 " >
cblockquote>
<% if (session.getValue("updatedPattern")!=null)
      session.removeValue("updatedPattern");
   if (session.getValue("pflag")!=null)
      session.removeValue("pflag");
%>
CFORM
Action="/myapp/servlet/littleBee_proj.ControllerServlet"
      method="get">
CINPUT TYPE="HIDDEN" NAME="task" VALUE="changePatternColor"
>
<p aligns"left"> Change color: give the red, green, blue
values (must be between 0 and 255), then click on the image
where you want to change the color.
</p>
            <p align="center">
               R: cinput type="text" name="red" size="5"
valuer"">
               G: cinput type="text" name="green" size="5"
value="">
               B: cinput type="text" name="blue" size="5"
value="">
            </p>
cp align="center"> CINPUT TYPE="IMAGE" NAME="pattern"
SRC="/myapp/servlet/littleBee_proj.ConnectionServlet?task=r
etrievePattern&selectpattern=c%=request.getParameter("selec
tpattern") %>">
```
*c/FORM>*

```
<p align="center"><A
href="/littlebee/webpages/chooseapplique.html">Go to choose
applique</A>
</blockquote>
<body>
</html>
                     DisplayApplique.j sp
<!DOCTYPE HTML PUBLIC "-//W3C//DTD HTML 4.0
Transitional//EN">
<htmlxheadxtitle>Display Appliquec/ title>
<meta http-equiv="Content-Type"
content^"text/html;charset=iso-8859-l">
</head>
<body>
cbody bgcolor="#FFFFFF" text="#000000 " >
<% String a=request.getParameter("selectapplique");
   if(a==null)
      out.println("<I><B>You didn't choose any applique,
please select one.</Bx/I>") ;
%>
<brxbr>
<br><B>The Applique you chose:</B>
</br>
<blockquote>
<% if (session.getValue("updatedApplique")!=null)
      session.removeValue("updatedApplique");
   if (session.getValue("aflag")!=null)
      session.removeValue("aflag");
%>
<form
Action="/myapp/servlet/littleBee_proj.ControllerServlet"
      method^"get">
cinput type="hidden" name="task"
value="changeAppliqueColor" >
<p align="left"> Change color: give the red, green, blue
values (must be between 0 and 255), then
click on the image where you want to change the color. </p>
```

```
<p align="center">
R: <input type="text" name="red" size="5" valuer"">
G: <input type="text" name="green" size="5" value="">
B: <input type="text" nane="blue" size="5" valuer"">
 </p>
<p align="center"> <INPUT TYPE="IMAGE" name="applique"
SRC="/myapp/servlet/littleBee_proj.ConnectionServlet?task=r
etrieveApplique&selectapplique=<%=
request.getParameter("selectapplique") %>">
</form>
<p align="center">
<A href="/myapp/littlebee/jsp/ChangePosition.jsp">Go to
choose position</A>
</blockquote>
<body>
</html>
                   ChangePatternColor.j sp
<!DOCTYPE HTML PUBLIC "-//W3C//DTD HTML 4.0
Transitional//EN">
<HTML><HEAD><TITLE>Change Pattern Color</TITLE>
<META content="text/html; charset=iso-8859-l" http-
equiv=Content-Type>
</HEAD>
<BODY bgColor=#ffffff text=#000000>
<% String r,g,b;
   r-request.getParameter("red") ;
   g=request.getParameter("green");
   b=request.getParameter("blue");
  if((r.length()==0)||(g.length()==0)||(b.length()==0))
     out.println("<I><B>Please enter the red/green/blue
value");
%>
<P align=left><B>This is the style after you change
color: </Bx/P>
<BLOCKQUOTE>
<FORM
ACTION="/myapp/servlet/littleBee_proj.ControllerServlet"
```

```
METHOD^"get" >
<INPUT TYPE="HIDDEN" NAME="task"
VALUE="changePatternColor" >
<INPUT TYPE="HIDDEN" NAME="operation"
VALUE="ChangeMoreColor" >
<p> Change color again:(red,green,blue values must be
between 0 and 255)
<p align="center">
        R: cinput type="text" name="red" size="5" value="">
        G: <input type="text" name="green" size="5"
value="">
        B: <input type="text" name="blue" size="5"
value="">
</p>
<% String sr;
   if (request.getParameter("operation")==null) {
sr="/myapp/servlet/littleBee_proj.Change_PCServlet?red="+
request.getParameter("red")+ "&green="+
        request.getParameter("green")+"&blue="+
request.getParameter("blue")+"kpattern.x="+
        request.getParameter("pattern.x")+"&pattern. y="+
        request.getParameter("pattern.y");
   }
   else {
sr="/myapp/servlet/littleBee_proj.Change_PCServlet?red="+
request.getParameter("red")+"&green="+
    request.getParameter("green")+"&blue="+
    request.getParameter("blue")+"&pattern.x="+
    request.getParameter("pattern.x")+"kpattern.y-"+
    request.getParameter("pattern.y")+
    "&operation="+request.getParameter("operation");
   }
%>
<p align="center"> <INPUT TYPE="IMAGE" NAME="pattern"
SRC="<%= sr %>" >
</FORM>
</BLOCKQUOTE>
<% session.putValue("pflag","yes"); %>
```

```
<BLOCKQUOTE>
  <P align="center"><A
href="/littlebee/webpages/choosestyle.html">
  Go to choose style again </Ax/P>
</BLOCKQUOTE>
<BLOCKQUOTE>
  <P align="center"><A
ref="/littlebee/webpages/chooseapplique.html">
  Go to choose applique </Ax/P>
</BLOCKQUOTE>
</BODY></HTML>
                   ChangeAppliqueColor.j sp
<!DOCTYPE HTML PUBLIC "-//W3C//DTD HTML 4.0
Transitional//EN">
<HTML><HEADxTITLE>Change Applique Color</TITLE>
<META content^"text/html; charset=iso-8859-l" http-
equiv=Content-Type>
</HEAD>
<BODY bgColor=#ffffff text=#000000>
<% String r,g,b;
   r=request.getParameter("red");
   g=request.getParameter("green");
   b=request.getParameter("blue");
  if((r.length() == 0) | (g.length() == 0) | (b.length() == 0) | (b.length() == 0) )
     out.println("<I><B>Please enter the red/green/blue
value</lx/B>") ;
%>
<P align=leftxB>This is applique after you change color
</Bx/P>
<BLOCKQUOTE>
<F0RM
ACTION="/myapp/servlet/littleBee proj.ControllerServlet"
      METHOD="get" >
<INPUT TYPE="HIDDEN" NAME="task"
VALUE="ChangeAppliqueColor" >
```

```
56
```

```
<INPUT TYPE="HIDDEN" NAME="operation"
VALUE="ChangeMoreColor" >
<p> Change color again: (red,green,blue values must be
between 0 and 255)</p>
     <p align="center">
              R:<input type="text" name="red" size="5"
valuer"">
              G:<input type="text" name="green" size="5"
value="">
              B:<input type="text" name="blue" size="5"
value="">
     </p>
<% String sr;
   if (request.getParameter("operation")==null) {
sr=" /myapp/servlet/littleBee pro~j .Change_PCServlet?red=" +re
quest.getParameter("red")+
      "&green="+request.getParameter("green")+"&blue="+
request.getParameter("blue")+
      "kapplique.x="+ request.getParameter("applique.x")
+"Scapplique . y=" +request. getParameter ("applique.y") ;
   }
   else {
sr="/myapp/servlet/littleBee_proj.Change_PCServlet?red="+re
quest.getParameter("red")+"&green="+
request.getParameter("green")+"&blue="+
request.getParameter("blue")+"Scapplique.x="+
request.getParameter("applique.x")+ " Scapplique. y="+
request.getParameter("applique.y")+"&operation="+
request.getParameter("operation");
   }
%>
<p align="center"> <INPUT TYPE="IMAGE" NAME="applique
SRC="<%= sr %>" >
</FORM>
</BLOCKQUOTE>
<% session.putValue("aflag","yes"); %>
```
*57*

*<BLOCKQUOTE>*

 $\mathbf{I}$ 

 $\mathcal{L}^{\text{max}}_{\text{max}}$  and  $\mathcal{L}^{\text{max}}_{\text{max}}$ 

*<P align="center"> <A href="/littlebee/webpages/chooseapplique.html">Go to choose applique again </Ax/P> </BLOCKQUOTE> <BLOCKQUOTE> <P align="center"> <A href="/myapp/littlebee/jsp/ChangePosition.jsp">Go to choose applique position </A></P> </BLOCKQUOTE>*

*</BODYx/HTML>*

*ChangePosition.<sup>j</sup> sp*

```
<!DOCTYPE HTML PUBLIC "-//W3C//DTD HTML 4.0
Transitional//EN">
<htmlxheadxtitle>Change Applique Position</title>
<meta http-equiv="Content-Type"
content^"text/html;charset=iso-8859-l">
</head>
```
*<body bgcolor="#FFFFFF" text="#000000">*

*<p><B>Choose applique position</Bx/p>*

*<p>Point the mouse to the position where you want the applique to be on the clothes,then click </P>*

```
<form
action="/myapp/servlet/littleBee_proj.ControllerServlet"
      method="get" >
cinput type="hidden" name="task" value="compositelmages" >
<% String psrc;
```
*if(session.getValue("pflag")==null)*

```
psrc="/myapp/servlet/littleBee_proj.ChooseImageServlet?case
= 0" ;
   else
psrc=" /myapp/servlet/littleBee pro~j . ChooseImageServlet?case
= 1";
%>
```
*cinput type="Image" name="p" src="c%= psrc %>" align="left"> c% String asrc; if (session.getValue("aflag")==null) asrc="/myapp/servlet/littleBee\_proj.ChooseImageServlet?case =2" ; else asrc="/myapp/servlet/littleBee\_proj.ChooseImageServlet?case =3 " ; %> cimage src="c%= asrc %>" align="center"> c/form> c/body>c/html> SendComposition.<sup>j</sup> sp c!DOCTYPE HTML PUBLIC "-//W3C//DTD HTML 4.0 Transitional//EN"> chtml>chead>ctitle>Composite imagec/title> cmeta http-equiv="Content-Type" content=" text/htmlcharset=iso-8859-l" > c/head> cbody> cbody bgcolor="#FFFFFF" text="#000000 " > cp> cB>This is the style after you choose the position of style: c/B>c/p> cp> You can change the applique position by clicking on the clothes, pointing mouse to where you want to put the appliquec/p> CFORM action="/myapp/servlet/littleBee\_proj.ControllerServlet"*

 $\mathcal{O}(10^{11} \, \mathrm{Mpc})$ 

 $\mathcal{F}^{\mathcal{A}}$ 

÷

```
method="get" >
cinput type="hidden" name="task" value="compositelmages" >
c% String s;
s ="/myapp/servlet/littleBee proj.CompositeServlet?"+"p.x="+
 request.getParameter("p.x")+"&p.y="+
 request.getParameter("p.y");
8 >cP aligns"center">cinput type="Image" name="p" src="c%=s
%>" >
c/FORM>
cp align="center">
cahref="/myapp/littlebee/jsp/Download.jsp" >
Go to download c/p>
cp align="center">ca
href="/littlebee/webpages/choosestyle.html"> Go to choose
stylec/A> c/p>
<P
align="center">cahref="/littlebee/webpages/chooseapplique.h
tml" > Go to choose appliquec/A> c/p>
c/body>c/html>
                        Download.j sp
c!DOCTYPE HTML PUBLIC "-//W3C//DTD HTML 4.0
Transitional//EN">
chtml>chead>ctitle>Downloadc/title>
cmeta http-equiv="Content-Type" content="text/html;
charset=iso-8859-1">
c/head>
cbody>
cbody bgcolor="#FFFFFF" text="#000000">
<%@ page import="java.awtjava.awt.imagejava.io.*" %>
c%@ page import="littleBee_proj.*" %>
c%@ page import="Acme.JPM.Encoders.GifEncoder" %>
```

```
<% Image im=(Image)session.getValue("compositelmage");
   Frame frame^new Frame();
   ServletUtil.im_load(im,frame);
   response.setContentType("image/gif");
   response.setHeader("Cache-Control", "public");
   try {
     OutputStream output^response.getOutputStrearn();
     new GifEncoder(im,output).encode();
     output.flush();
     output.close();
   }
   catch (IOException e){}
%>
</P>
</bodyx/html>
                         index.html
<html>
<head>
<title>Introduction Page</title>
<meta http-equiv="Content-Type"
content^"text/html;charset=iso-8859-l">
</head>
<body bgcolor="#FFFFFF" text="#000000">
<p aligns"left">&nbsp;</p>
<p align="left">&nbsp;</p>
<p align="left">&nbsp;</p>
<p align="center"xb>Littlebees: This is a website where
you can design baby's wear online. </bx/p>
<p aligns"center">&nbsp;</p>
<p align="center"> <a
href-"/littlebee/webpages/choosestyle.html">You Design</a>
</p>
</body>
</html>
                      Choosestyle.html
<html>
<head>
<title>choose style </title>
<meta http-equiv="Content-Type" content="text/html;
charset=iso-8859-1">
```

```
</head>
<body bgcolor="#FFFFFF" text="#000000 " >
<p align="center">&nbsp;</p>
<p align="center"><b>Select the basic style
here: </bx/p>
<p align="center">&nbsp;</p>
<p align="center">
<Form
Action="/myapp/servlet/littleBee proj.ControllerServlet"
     method="get">
<input type="hidden" name="task"
value="retrievePattern">
  <select name="selectpattern" size="3">
    <option value="Overall">Overall</option>
    coption value="Shirt">Shirt </option>
    <option value="Pants">Pants</option>
    <opt'ion value= "Romper">Romper</option>
  </select>
</p>
<p align="center">&nbsp;</p>
<p align="center">
   <input type="submit" name="Submit" value="Render">
</Form>
</p>
<p>&nbsp;</p>
<p aligns"center">&nbsp;</p>
</body>
</html>
```
*Chooseapplique.html*

*<html> <head> <title>Choose applique </title>*

```
cmeta http-equiv="Content-Type" content="text/html;
charset=iso-8859-l">
c/head>
<body bgcolor="#FFFFFF" text="#000000">
<p align="center">&nbsp;</p>
<p align=" center" ><b>Select the applique here : </bx/p>
<p align=" center ">&nbsp,-c/p>
<p align="center">
cForm
Action="/myapp/servlet/littleBee_proj.ControllerServlet"
     method="get">
cinput type="hidden" name="task"
value="retrieveApplique">
cp align=center style='text-align:center'>
cSELECT
NAME="selectapplique" SIZE="3">
cOPTION
VALUE="Bear">Teddybear
cOPTION
VALUE="Mushroom">Mushroom
COPTION
VALUE="Letters">Letters
cOPTION
VALUE="Heart">Heart
cOPTION
VALUE="Flower">Flower
c/SELECT>c/p>
cp align=center style='text-align:center'
> c/p>
cp align=center style='text-align:center'
>cINPUT
TYPE="submit" VALUE="Render" NAME="Submit
">c/p>
c/Form>
cp>&nbsp;c/p>
cp align=center style='text-align:center'> c/p>
c/div>
c/body>
c/html>
```
÷.
*apps.xml*

```
<?xml version" 1.0 " encodings"ISO-8859-1"?>
<webapps>
   <Context path="/myapp"
            docBase="webapps/myapp"
            debug="0"
         reloadable="true" >
  </Context>
</webapps>
                           web. xml
c'DOCTYPE web-app
    PUBLIC "-//Sun Microsystems, Inc.//DTD Web Application
2.2//EN"
    "http://j ava.sun.com/j2ee/dtds/web-app_2_2.dtd">
<web-app>
    <servlet>
      <servlet-name>controller</servlet-name>
      <description>
        This servlet plays the "controller" role in the MVC
        Architecture used in this application.
      </description
      cservlet-
class>littleBee_proj.ControllerServlet</servlet-class>
      </servlet>
    <servlet>
      <servlet-name>database_connection</servlet-name>
      <description>
        This servlet produces GIF images that are
dynamically generated
        graphs, based on the input parameters included on
the request.
        It is generally mapped to a specific request URI
like "/graph".
```

```
</description
    cservlet-
class>littleBee_proj.ConnectionServletc/servlet-class>
    </servlet>
    <servlet>
    <servlet-name>change_color</servlet-name>
    <description>
       This servlet changes colors for styles and appliques
    </description
    <servlet-class>littleBee_proj.Change_PCServlet
</servlet-class>
    </servlet>
    <servlet>
    <servlet-name>Choose_image </servlet-name>
    <description>
       This servlet choose the images to display
    </description>
    <servlet-class>littleBee_jproj .ChooselmageServlet
</servlet-class>
    </servlet>
    <servlet>
    <servlet-name>composite </servlet-name>
    <description>
       This servlet composites two images
    </description>
    cservlet-
class>littleBee_proj.CompositeServlet</servlet-class>
    </servlet>
    <servlet>
    <servlet-name> utility </servlet-name>
    <description>
       This servlet functions as utility class of all
servlets
    </description
    <servlet-class>littleBee_proj.ServletUtil </servlet-
class>
    </servlet>
   <session-config>
      <session-timeout>30</session-timeout> <!-- 30
minutes -->
```

```
</session-config>
```
*</web-app>*

*APPENDIX C:*

 $\ddot{\phantom{a}}$ 

 $\mathcal{L}$ 

 $\sim 10$ 

 $\bar{\mathcal{A}}$ 

 $\sim$ 

 $\mathcal{L}_{\mathrm{c}}$ 

*SQL FILES*

 $\mathcal{L}_{\text{max}}$  and  $\mathcal{L}_{\text{max}}$ 

 $\alpha$ 

 $\ddot{\phantom{a}}$ 

 $\frac{1}{\sqrt{2}}$  $\hat{\mathcal{A}}$ 

*CreateTables.sql //create image tables script// //create two tables: Patterns and Appliques in Scott schema// //create or replace// clear buffer connect sys/change\_on\_install; grant create any directory to scott; grant drop any directory to scott; connect scott/tiger; drop directory Pattern\_Img; create directory Pattern\_Img as 'D:\MasterProject\patterns' drop directory Applique\_Img; create directory Applique\_Img as 'D:\MasterPro<sup>j</sup> ect\appliques'; drop table Patterns; create table Patterns( Pattern\_No Pattern Pattern Name VARCHAR2(20), NUMBER(3) , BFILE, CONSTRAINT Patterns\_Pattern\_No\_pk PRIMARY KEY (Pattern\_No)); drop table Appliques; create table Appliques( App1i que\_No NUMBER(3) , Applique BFILE, Applique\_Name VARCHAR2(20), CONSTRAINT Appliques\_Applique\_No\_pk PRIMARY KEY (Applique\_No)); commit; LoadAppliques.sql //Load data to table Appliques// //NOTE: DIRECTORY NAME SPECIFICATION// clear buffer insert into Appliques*

```
values (001,BFILENAME('APPLIQUE_IMG
bear.gif'),
'Bear');
insert into Appliques
     values ( 002,BFILENAME('APPLIQUE_IMG
flower.gif'),
'Flower');
insert into Appliques
    values
(003,BFILENAME('APPLIQUE_IMG','letters.gif
'),'Letters');
insert into Appliques
     values (004,BFILENAME('APPLIQUE_IMG',
'heart.gif' ) ,
'Heart');
insert into
Appliques
     values
(005,BFILENAME('APPLIQUE_IMG', 'mushroom.gif')
'Mushroom');
commit;
```
*LoadPatterns.sql*

*//Load data to table Pattern// //Note: directory name spec: normal identifier is interpreted/<sup>I</sup> //as uppercase,delimited identifer is interpreted as is//*

*clear buffer*

```
insert into
Patterns
     values
(001,BFILENAME('PATTERN_IMG','overall.gif'),
'Overall');
insert into
Patterns
     values
(002,BFILENAME('PATTERN_IMG','shirt.gif'),
'Shirt');
insert into
Patterns
     values
(003,BFILENAME('PATTERN_IMG','romper.gif'),
'Romper');
insert into
Patterns
     values
(004,BFILENAME('PATTERN_IMG','pants.gif'),
'Pants');
commit;
```
## *REFERENCES*

- *[1] Nich Efford, "Digital Image Processing, a Practical Introduction using Java", Addison-Wesley Pub Co., 2000*
- *[2] David M. Geary, "Graphic Java, Mastering the JFC", Prentice Hall, 1999*
- *[3] Marty Hall, "Core Servlets and Java Server Pages", Prentice Hall, 2000*

 $\mathbf{r}$ 

*[4] Lawrence H. Rodrigues, "Building Imaging Applications with Java", Addison-Wesley Pub Co., 2001*